## ALAMEDA COUNTY HEALTH CARE SERVICES AGENCY

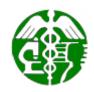

ALEX BRISCOE, Agency Director

ENVIRONMENTAL HEALTH SERVICES ENVIRONMENTAL PROTECTION 1131 Harbor Bay Parkway, Suite 250 Alameda, CA 94502-6577 (510) 567-6700 FAX (510) 337-9335

March 24, 2010

Mr. Jeffrey Baker

Tesoro Petroleum Companies, Inc.
3450 S. 344<sup>th</sup> Way, Ste. 100

Auburn, WA 98001-5931

Bedrock Construction, Inc.
c/o Sandeep Singh Nibber
5302 Asterwood Drive
Dublin, CA 94568-7718

(Sent via E-mail to: Jeffrey.M.Baker@tsocorp.com)

Mr. Sam Hirbod
Ms. Barbara Wozniak
Hirbod Enterprises
Flyers LLC
111 Deerwood Road, Suite 110
2360 Lindbergh Street
San Ramon, CA 94583
Auburn, CA 95601-9537

Mr. Robert EhlersMr. Terry GraysonValeroConocoPhillips685 West Third Street76 Broadway

Hanford, CA 93230 Sacramento, CA 95818 (Sent via E-mail to:

Terry.L.Grayson@contractor.conocophillips.com)

Subject: Fuel Leak Case No. RO0000216 and Geotracker Global ID T0600101409, Beacon #3720/Ultramar #720, 1088 Marina Boulevard, San Leandro, CA 94577 – Well Decommissioning

Dear Mr. Baker et al:

In correspondence dated October 6, 2009, we indicated that Alameda County Environmental Health (ACEH) staff and California Regional Water Quality Control Board staff have reviewed the fuel leak case file and case closure summary for the above-referenced site and concur that no further action related to the underground storage tank fuel release is required at this time. Prior to issuance of Remedial Action Completion Certification, we requested that the monitoring wells at the site be properly decommissioned, should the monitoring wells have no further use at the site. To date, we have not received a report providing documentation of the well decommissioning. Therefore, the case remains open and a Remedial Action Completion Certificate has not been issued.

In order to move forward with case closure, we request that you decommission the monitoring wells at the site and provide documentation to this office no later than June 24, 2010. Well destruction permits may be obtained from the Alameda County Public Works Agency (<a href="http://www.acgov.org/pwa/wells/index.shtml">http://www.acgov.org/pwa/wells/index.shtml</a>). If you have any questions, please call me at (510) 567-6791 or send me an electronic mail message at jerry.wickham@acgov.org.

Sincerely,

Responsible Parties RO0000216 March 24, 2010 Page 2

Enclosure: ACEH Electronic Report Upload (ftp) Instructions

cc: Michael Purchase, Arctos Environmental, 1332 Peralta Avenue, Berkeley, CA 94702 (Sent via E-mail to: mpurchase@orionenv.com)

Matthew Nelson, Arctos Environmental, 3450 East Spring Street, #212, Long Beach, CA 90806 (Sent via E-mail to: mnelson@orionenv.com)

Denis Conley, Haley & Aldrich, 200 Town Centre Drive, Suite 2, Rochester, NY 14623-4264

John Camp, City of San Leandro, Environmental Services Division, Civic Center 835 East 14<sup>th</sup> Street, San Leandro, CA 94577

Donna Drogos, ACEH (Sent via E-mail to: <u>donna.drogos@acgov.org</u>) Jerry Wickham, ACEH

Geotracker, File

# Alameda County Environmental Cleanup Oversight Programs (LOP and SLIC)

**ISSUE DATE:** July 5, 2005

**REVISION DATE:** March 27, 2009

PREVIOUS REVISIONS: December 16, 2005,

October 31, 2005

**SECTION:** Miscellaneous Administrative Topics & Procedures

**SUBJECT:** Electronic Report Upload (ftp) Instructions

The Alameda County Environmental Cleanup Oversight Programs (LOP and SLIC) require submission of all reports in electronic form to the county's ftp site. Paper copies of reports will no longer be accepted. The electronic copy replaces the paper copy and will be used for all public information requests, regulatory review, and compliance/enforcement activities.

### **REQUIREMENTS**

- Entire report including cover letter must be submitted to the ftp site as a single portable document format (PDF)
   with no password protection. (Please do not submit reports as attachments to electronic mail.)
- It is preferable that reports be converted to PDF format from their original format, (e.g., Microsoft Word) rather than scanned.
- Signature pages and perjury statements **must** be included and have either original or electronic signature.
- Do not password protect the document. Once indexed and inserted into the correct electronic case file, the
  document will be secured in compliance with the County's current security standards and a password.
   Documents with password protection will not be accepted.
- Each page in the PDF document should be rotated in the direction that will make it easiest to read on a computer monitor.
- Reports must be named and saved using the following naming convention:

RO#\_Report Name\_Year-Month-Date (e.g., RO#5555\_WorkPlan\_2005-06-14)

### **Additional Recommendations**

• A separate copy of the tables in the document should be submitted by e-mail to your Caseworker in **Excel** format. These are for use by assigned Caseworker only.

## **Submission Instructions**

- 1) Obtain User Name and Password:
  - a) Contact the Alameda County Environmental Health Department to obtain a User Name and Password to upload files to the ftp site.
    - i) Send an e-mail to <a href="mailto:dehloptoxic@acgov.org">dehloptoxic@acgov.org</a>

0

- ii) Send a fax on company letterhead to (510) 337-9335, to the attention of My Le Huynh.
- b) In the subject line of your request, be sure to include "ftp PASSWORD REQUEST" and in the body of your request, include the Contact Information, Site Addresses, and the Case Numbers (RO# available in Geotracker) you will be posting for.
- 2) Upload Files to the ftp Site
  - a) Using Internet Explorer (IE4+), go to <a href="ftp://alcoftp1.acgov.org">ftp://alcoftp1.acgov.org</a>
    - (i) Note: Netscape and Firefox browsers will not open the FTP site.
  - b) Click on File, then on Login As.
  - c) Enter your User Name and Password. (Note: Both are Case Sensitive.)
  - d) Open "My Computer" on your computer and navigate to the file(s) you wish to upload to the ftp site.
  - e) With both "My Computer" and the ftp site open in separate windows, drag and drop the file(s) from "My Computer" to the ftp window.
- 3) Send E-mail Notifications to the Environmental Cleanup Oversight Programs
  - a) Send email to <a href="mailto:dehloptoxic@acqov.org">dehloptoxic@acqov.org</a> notify us that you have placed a report on our ftp site.
  - b) Copy your Caseworker on the e-mail. Your Caseworker's e-mail address is the entire first name then a period and entire last name @acgov.org. (e.g., firstname.lastname@acgov.org)
  - c) The subject line of the e-mail must start with the RO# followed by **Report Upload**. (e.g., Subject: RO1234 Report Upload) If site is a new case without an RO# use the street address instead.
  - d) If your document meets the above requirements and you follow the submission instructions, you will receive a notification by email indicating that your document was successfully uploaded to the ftp site.